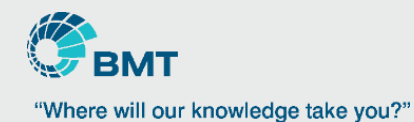

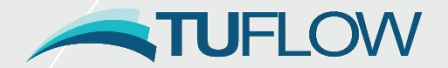

# **TUFLOW 2017 and 2018 New Features**

Phillip Ryan Software Development Lead

# **2017 and 2018 Release**

# **Since last UK TUFLOW workshop**

# **2017-09**

2017-09-AA released in 7<sup>th</sup> September 2017

2017-09-AB update 29th September 2017

2017-09-AC update 25<sup>th</sup> October 2017

# **2018-03**

2018-03-AA released last week!

**From 2017 onwards only 64bit versions of TUFLOW available**

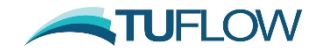

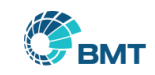

# **HPC Solver**

**One of the largest changes for the 2017 version of TUFLOW was the new HPC solver**

**Bill to cover this during the next session**

**In this session we'll look at other new and improved features for the 2017 and 2018 version of TUFLOW.**

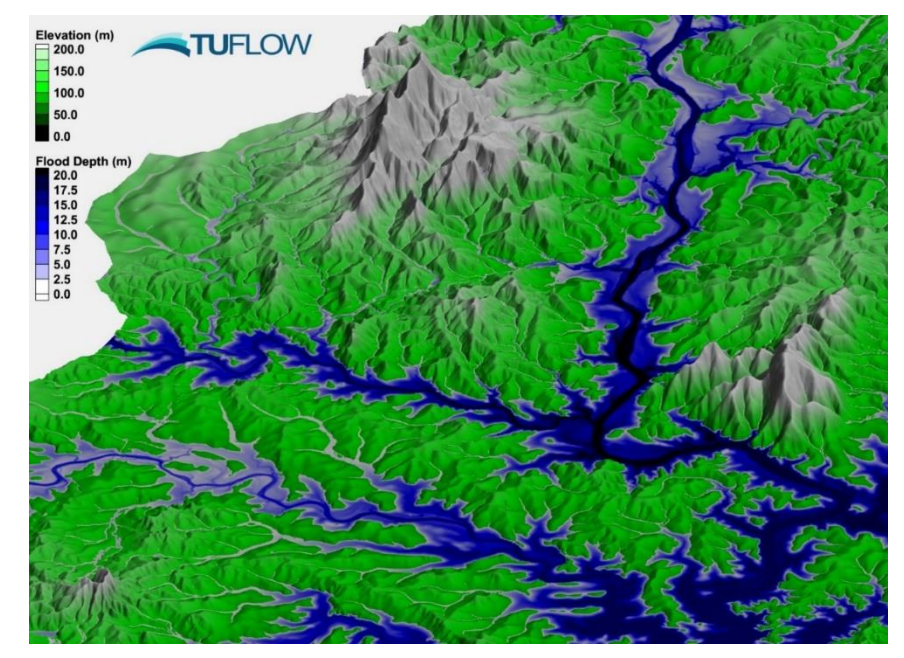

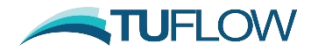

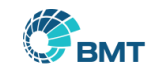

# **Intel Fortran 2017 – Results**

### **For the 2017-09 Release of TUFLOW**

Migrated to the latest Intel Fortran compiler version (17.0)

Change in compiler gives very slightly different results (Don't ask why!!!)

Not possible to provide backward compatibility

### **The 2018-03 version uses the same Fortran version 17.0**

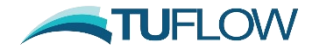

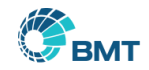

# **2017-09 Default Settings**

# **No major changes in default settings from 2016-03**

# **New SX distribution method, based on depth in cells, for backward compatibility use:**

SX Flow Distribution Cutoff Depth == 0.0

SX Head Distribution Cutoff Depth == 0.0

## **Checks on grid extent, skipped if outside model area**

Process All Grids == ON

**Use "Defaults == PRE 2017" to wind back to 2016-03 defaults**

**No change in defaults for 2018-03 compared to 2017-09**

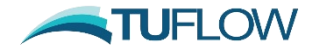

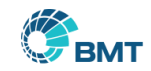

# **New Licencing Options**

**Software based licence available**

**Locked to computer rather than physical lock**

**Both local and network server options available**

**New option to control the licence search order**

BMT, Jacobs, Aquaveo for both physical and software licences

**New "TUFLOW\_licence\_settings.lcf" file**

Default in the same folder as the TUFLOW.exe If not found, looks in C:\BMT\_WBM\ If not found, default settings applied (BMT dongles first) WIBU Firm Code Search Order ==

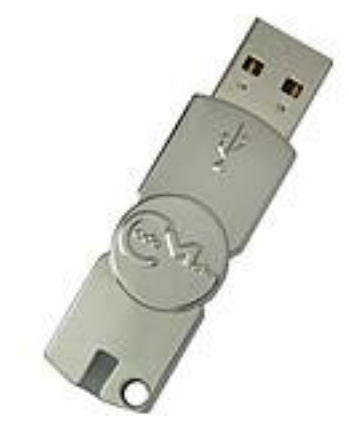

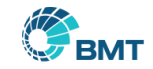

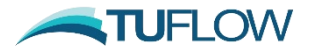

# **Licence Free Test and Model Copy**

**Introduced for 2018-03-AA version**

**Requires -nlc (No Licence Check) input switch**

TUFLOW\_iSP\_w64.exe -t -nlc runfile.tcf

TUFLOW\_iSP\_w64.exe -ca -nlc runfile.tcf

**If running without a licence, no diagnostic output is generated**

**Successful test status is output to .tlf and .tsf**

**Simulation Start Test == SUCCESSFUL**

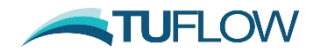

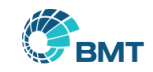

# **Package Model Function**

- **Introduced 2018-03-AA**
- **New function to package inputs, for all events and scenario combinations**
- **Does not check on model validity (e.g. check snapping of pits / pipes)**
- **Therefore, much quicker than model copy**
- **Does not require a TUFLOW licence**
- **Use –pm (package model) input switch, e.g.**

**TUFLOW\_iSP\_w64.exe -pm runfile\_~e1~hr\_~e2~AEP\_001.tcf**

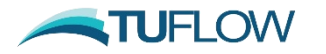

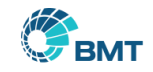

# **Package Model Function**

## **Uses a "brute force" approach to handling events / scenarios**

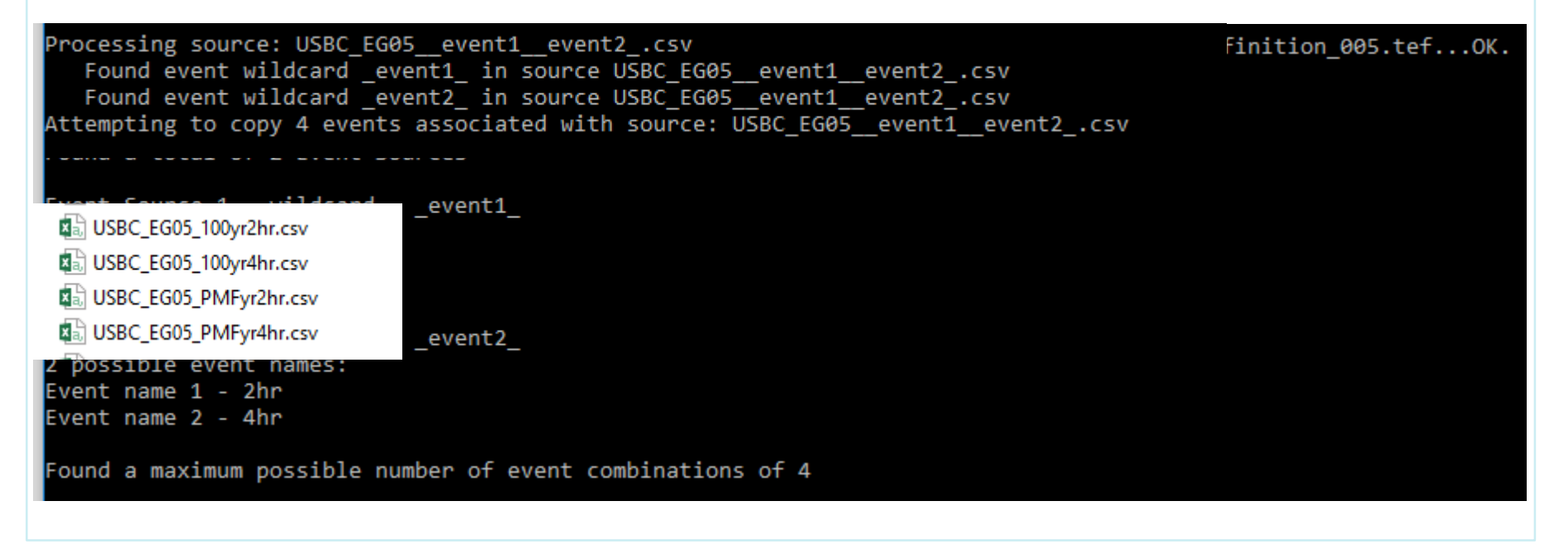

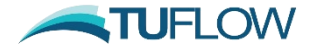

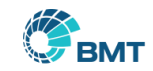

# **Package Model Function - Continued**

**Optional switches are:**

**"All" (-pmAll) copies all file extensions equivalent to –ca**

**"L" (-pmL) list the files to be copied, but do not copy. This also works with the model copy function**

**"ini" (-pmini) specify an ini file with user defined options**

# **XF File Options**

- -xf0 Do not copy xf files
- -xf1 Copy both raw inputs and xf files
- - xf2 Only copy xf files

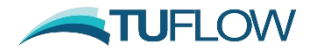

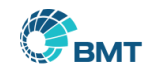

# **Package Model Function - Continued**

**When packaging, all inputs relative to base folder.**

**By default this is two folder levels above the .tcf**

C:\Projects\Modelling\TUFLOW\runs\infile.tcf

C:\Projects\Modelling\

**Within destination input folder structure is maintained. Base and Destination can be defined in .ini file. With the commands below:**

```
Base Folder == C:\Projects\Modelling
```
Copy Dest ==  $C:\temp\pm\$ 

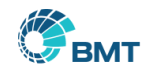

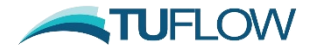

# **Faster run times for 1D/2D linked models**

**Introduced for 2018-03-AA version**

**Sophisticated indexing system to improve run times for models with large numbers of SX and/or HX links**

**Improvement gain very dependent on model, may range from 5% to 4,000%!**

**Benefits both TUFLOW Classic and HPC solvers** 

**ESTRY and external 1D engines (e.g. Flood Modeller, 12D)**

**May slightly change results for single precision simulations**

**New method can be turned off with .tcf command: Index 1D/2D Links == OFF**

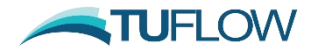

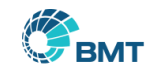

# **TUFLOW 1D Solver (ESTRY)**

### **Now supports adaptive time stepping (to sync with HPC 2D solver)**

### **Progressively parallelising ESTRY code**

Work in progress

Primarily beneficial for very large 1D networks (e.g. large 1D pipe networks)

### **Culvert Enhancements**

Improved stability when transitioning through reverse flow

Improved stability on difficult SX links

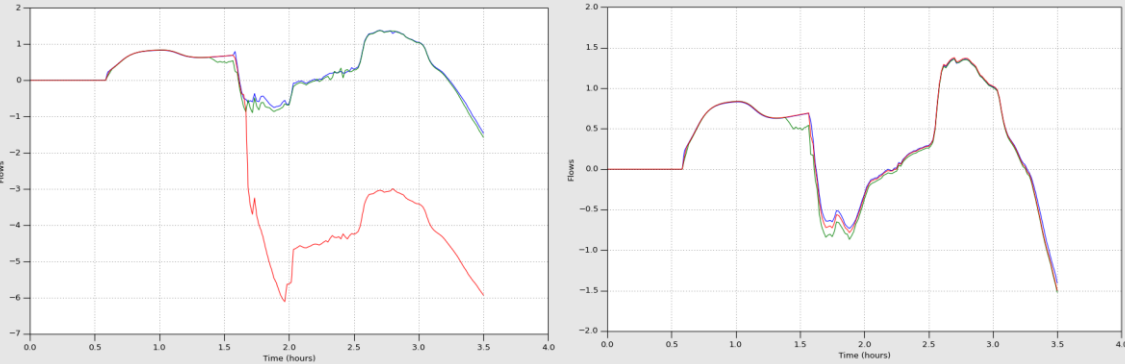

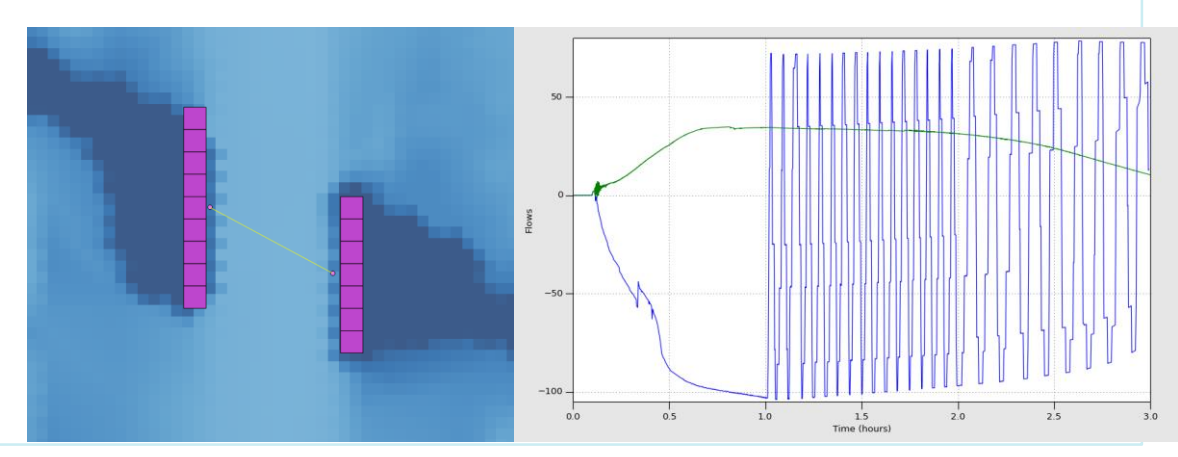

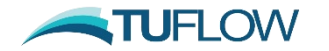

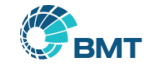

# **New SX Storage Feature (2017-09)**

### **Assigns unused 1D storage to 2D SX cell(s)**

**1D node is a H boundary so storage not used (H boundaries water level provided so mass balance equation not applied)**

**Average 1D surface area assigned to 2D SX cell(s) (Varying 1D area over time creates/loses mass)**

### **2d\_bc "a" attribute can be used to add storage**

Default is 1.0 (0.0 value treated as 1.0)

-1.0 does not apply (only 2D cell storage)

### **Increasing "a" has a stabilising effect on problematic SX links**

Sensitivity test!

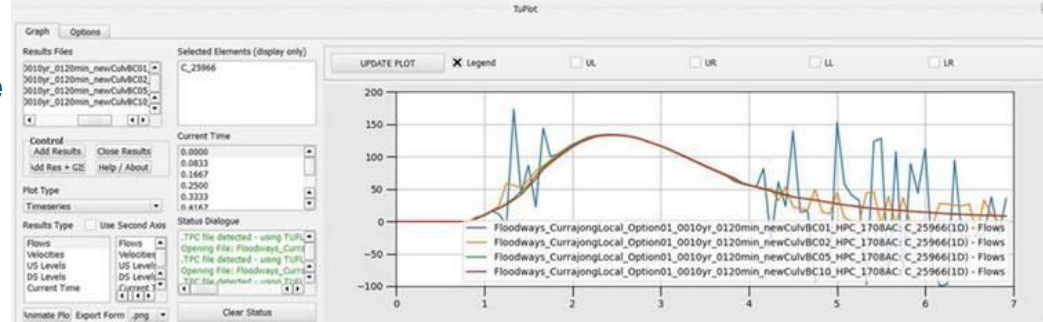

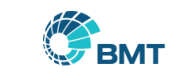

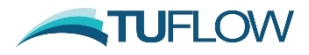

# **Blockage of Hydraulic Structures**

### **Matrix Blockage**

- Define the "Event" naming convention
- Create a blockage matrix
- Assign the blockage factor ID to the GIS entry

TUFLOW assigns a blockage value to the structure based on the simulation AEP

### **Two Methods Available**

- Reduced Area Method
- **Finally Loss Method (outlet control only)** *Reduced Area Method Reduced Area Method*

$$
C_{ELC\_modified} = \left(\frac{1+\sqrt{C_{ELC}}}{BR} - 1\right)^2
$$

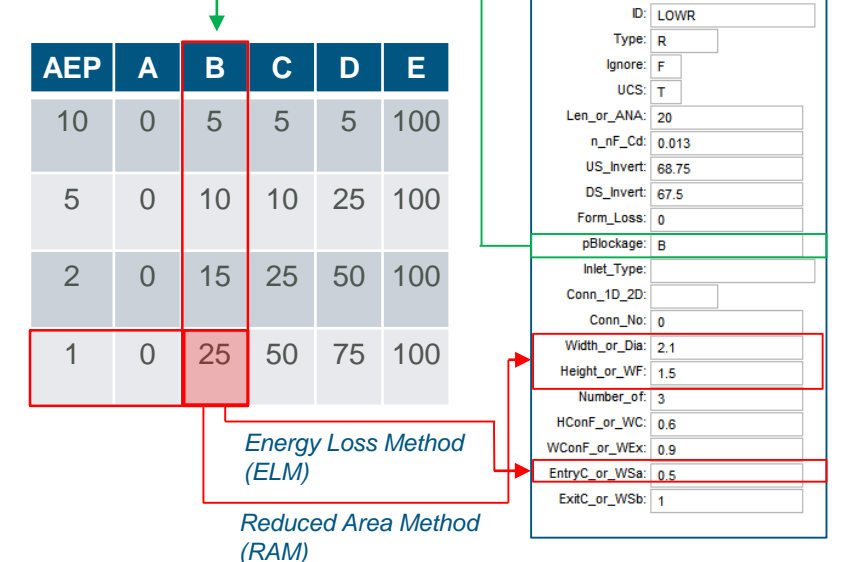

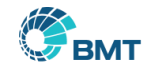

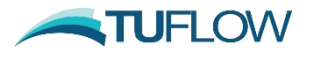

# **Blockage of Hydraulic Structures**

- Modify pBlockage Field Data Type (or use 1d\_nwkb)
- Add Matrix Blockage Commands to TCF
- Use Events File (.tef) for *Blockage ARI or AEP ==*
- Assign the blockage factor ID to the GIS entry

TUFLOW assigns a blockage value to the structure based on the simulation AEP

```
Blockage Risk Factor == 2
```

```
Blockage Override == A
```
**Refer to latest TUFLOW Manual for model syntax information and http://wiki.tuflow.com for example models.**

### TCF Commands

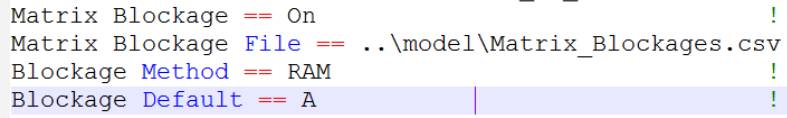

### TEF Commands

```
Define Event == 0100BC Event Source == event1 | 100yr
   Timestep == 1Blockage ARI = 100End Define
```
### Blockage Matrix

 $ARI, A, B, C, D, E$ 1, 0, 10, 10, 10, 100 20, 0, 10, 10, 20, 100 50, 0, 10, 20, 50, 100 100,0,20,50,70,100 2000, 0, 50, 70, 100, 100

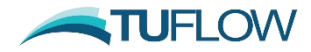

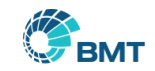

# **Pits – Changes for 2018-03**

**Classic now supports VPI (Virtual Pipe Inlet), previously only in GPU / HPC**

**Virtual Pipes and 1D can be included in the same model**

Pits can be connected to virtual pipes and/or 1D networks in the

**1d\_pit layer can now be used for all pit types (previously this wa) TUFLOW GPU or HPC)**

**1d\_pit layer has less attributes than 1d\_nwk layer. Attributes detailed in release in release in release in relations** 

HPC Solver supports 1D "Pit Default Road Solver Road Part & Pie Billine True I ve a state of the second and **Commental Cross** and the process and the second to be a state of the second in the late of the second in the sec 13S0001  $0$  EC 42.793 13S0002 lo.  $0$  EC 41.554 1350005 0 OM 39.558 l O 1350008  $0$  EC 37.221 Show All Features

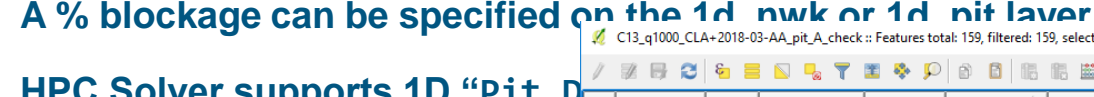

**pipe inlets (VPI)** 

**New 1d \_pit\_A\_check layer**

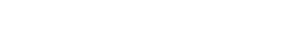

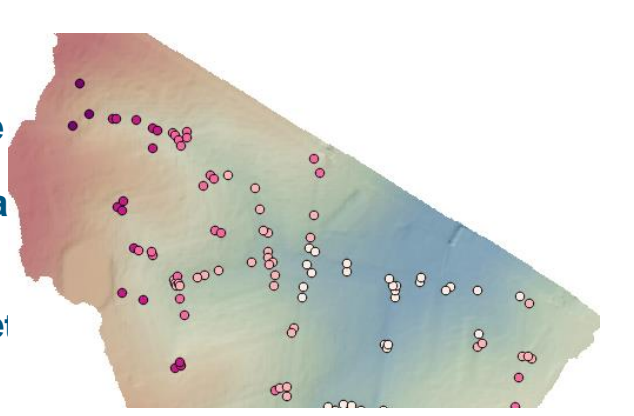

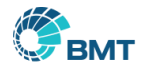

# **Tiled Grid Processing**

**Extents of input grid are now compared to model extent**

**Grids outside of model extent are skipped (e.g. red tiles)**

**Process All Grids == ON**

### **Faster simulation start-up**

### **Potentially reduced memory usage**

Memory allocated to read entire DEM 178GB DEM (entire UK), split into tiles Single read file containing all read grids

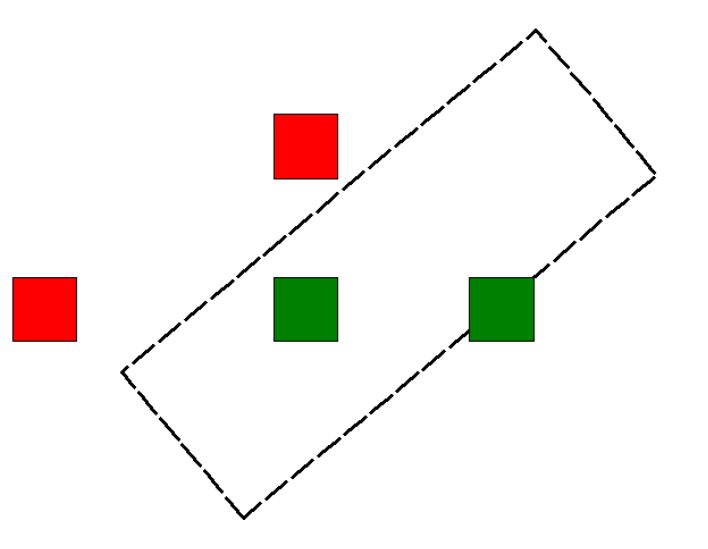

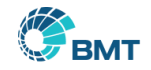

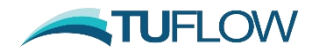

# **Start-up Time Summary File**

### **New output file in log folder**

<simulation\_name>\_start\_stats.txt

**Summary of the time various model start-up phases**

**Allows us to help prioritise tasks**

**We may ask you to email support!**

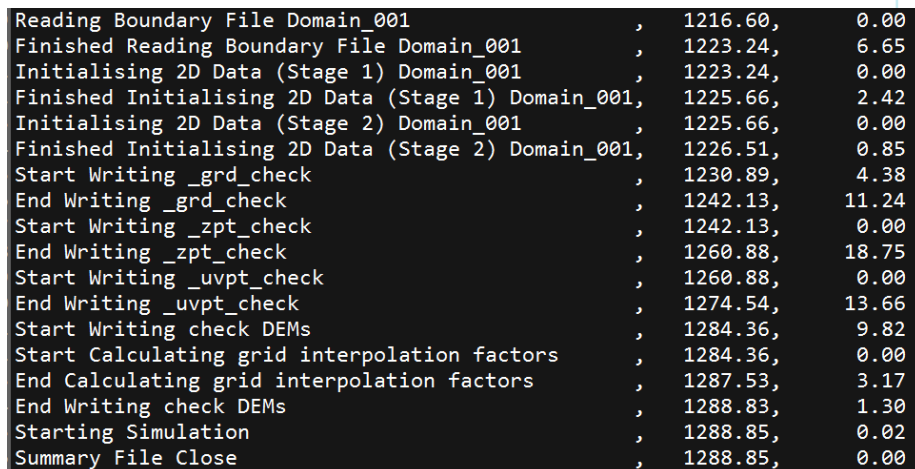

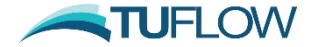

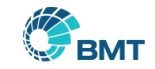

# **Relative Computational Efforts**

## **A new output file in the log folder**

"<simulation\_id>\_run\_stats.txt"

## **Contains that percentage of time that TUFLOW spends in the 1D, 2D and other sections of the calculations**

### **This data is also output to the console window as the simulation progresses.**

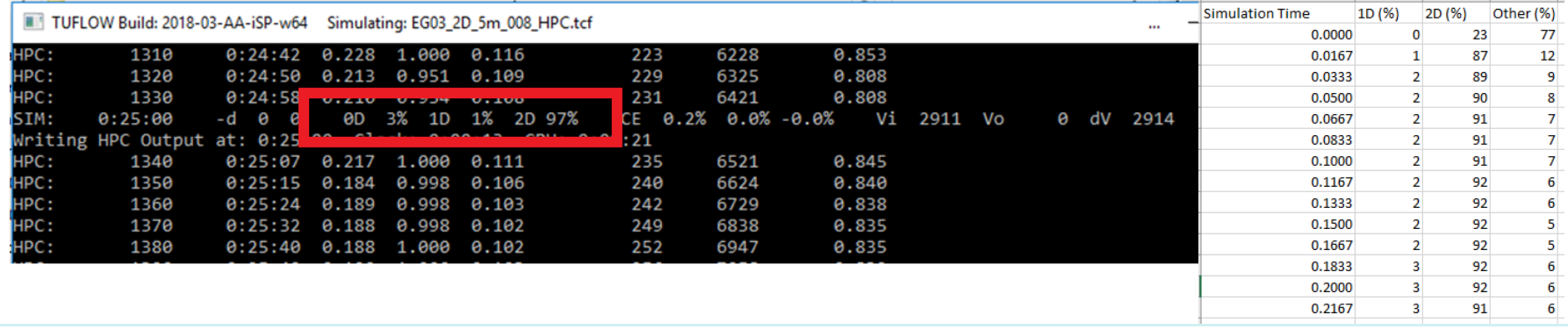

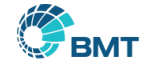

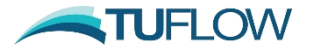

# **New XF Files (2017-09)**

**Additional Binary Files to speed up model initialisation**

**Database .csv files (boundary database and pit inlet database) and .ts1 files**

**For .csv file converts all columns, assumes data starts in the 1st row**

**.ts1 files now support time units other than minutes, search for the following in 1st column**

TUFLOW Build: 2017-05-AD-Dev-iSP-w64 Simulating: CPU Test 1d 007.tcf

#### Opening Database...

.Found database line: H Pit 1,9833TU 10 60 DEV2+PumpOut TS.csv, time(hrs), H Pit

```
Looking for data in columns 2, 932 after line starting with:
ID, Time(hrs), V AD BB, Q AD BB, V AD C1, Q AD C1, V AD C2, Q AD C2, V AD C3, Q AD C3, V A
Converting .csv file to xf: C:\TUFLOW\Support\bugs\boundary_xf\bc_dbase\9833TU_1
Found 994 columns based on header line.
Found 121 rows of data
          1: with name "ID" has 0 rows of data
Column
Column
          2: with name "Time(hrs)" has 121 rows of data
          3: with name "V AD BB" has 121 rows of data
Column
Column
          4: with name "Q AD BB" has 121 rows of data
          5: with name "V AD_C1" has 121 rows of data
Column
Column
          6: with name "O AD C1" has 121 rows of data
          7: with name "V AD C2" has 121 nows of date
```
Sec

Min

Hour or hr

Day

```
If none of above, assumes time is in minutes (pre 2017)
```
### **New check for incomplete (zero size) .xf files**

**2018-03-AA supports more than 50,000 rows for .csv**

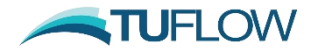

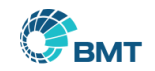

# **New Auto Terminate Feature**

**New option for stopping simulation after peaks have been reached**

**Assessed at each map output interval**

**Both classic and HPC**

### **User specify cells to be monitored**

Set Auto Terminate  $== 0$ Read GIS Auto Terminate ==  $\ldots$  \model\gis\2d AT 001 R.shp

### **Specified tolerance on wet cells and velocity-depth product**

```
Auto Terminate Wet Cell Tolerance == 0
Auto Terminate dv Cell Tolerance == 0
Auto Terminate dv Value Tolerance
```
### **Minimum simulation time can be set**

Auto Terminate Start Time == 2.5 !time in hours

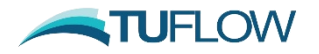

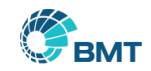

# **Auto Terminate (continued)**

### **Output to console**

### **Additional .csv file output**

written as simulation progresses

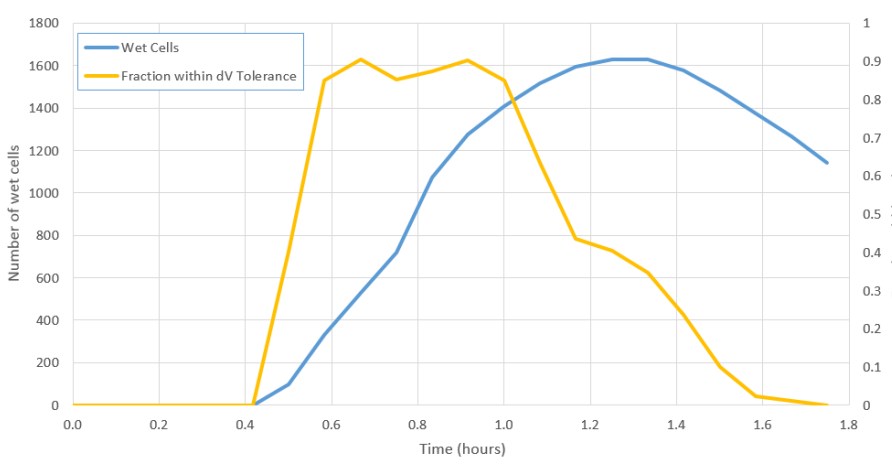

#### Assessing Auto Terminate

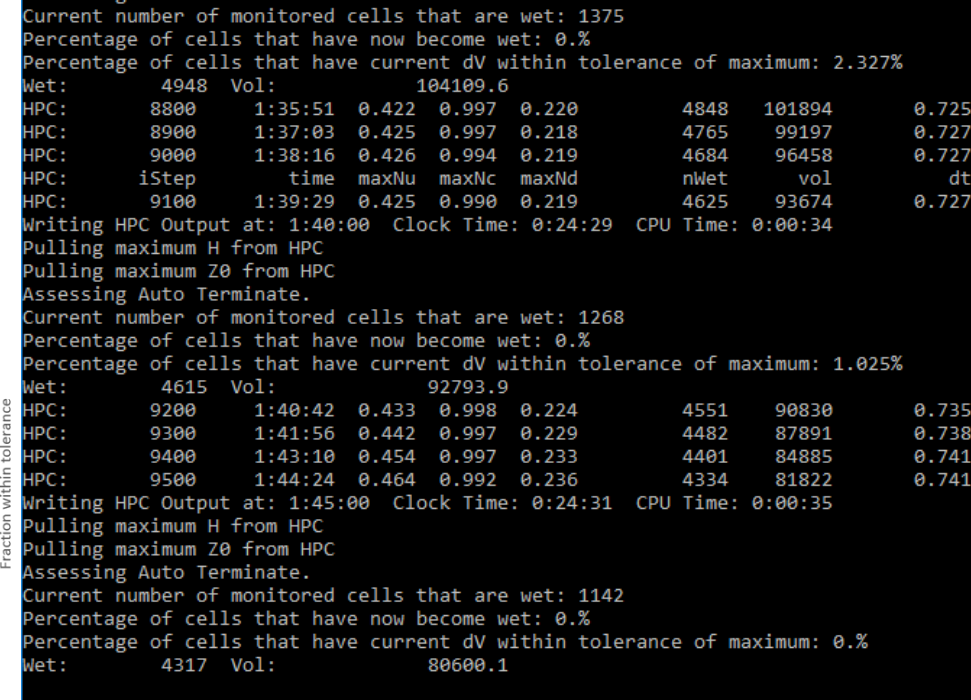

Auto Terminate conditions have been met, stopping simulation.

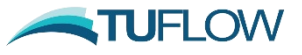

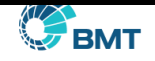

# **New Cell Centred Result Output**

**Uses NetCDF File format to output cell centred results**

**Allows raw rotated grid to be saved**

**Efficient (storage) compared to default raster output**

**Compressible using "NetCDF Output Compression =="**

```
Ideal for scripting (Matlab, python) for customised 
processing:
```
Determining rate of rise

Processing result windows (e.g. 5 year simulation, extract duration of inundation for certain years)

### **Currently no 1D WLL or multiple 2D domain support**

```
\cdot import numpy
· from netCDF4 import Dataset
\cdot nc f = r'..\Results\2d\Sim 001.nc'
\cdot threshold = 0.01 #depth of 1cm
rac{1}{\sqrt{2}} fid = Dataset(nc f, 'r')
\cdot variables = nc fid.variables
```

```
\cdot time = nc_fid.variables['time'][:]
· dep var = nc fid.variables['depth']
```
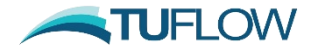

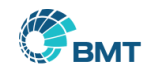

# **Time of maximums**

### **Time of maximums now extended to tracked maximums**

### **Previously was limited to:**

Water level (classic and GPU)

Velocity (CPU)

### **Classic and HPC now include**

Velocity supported in HPC

All hazard outputs

Energy

Bed Shear Stress

Stream Power

### **Default is off (except for h and v), can be changed with:**

```
Maximums Track Time == ON | {OFF}
```
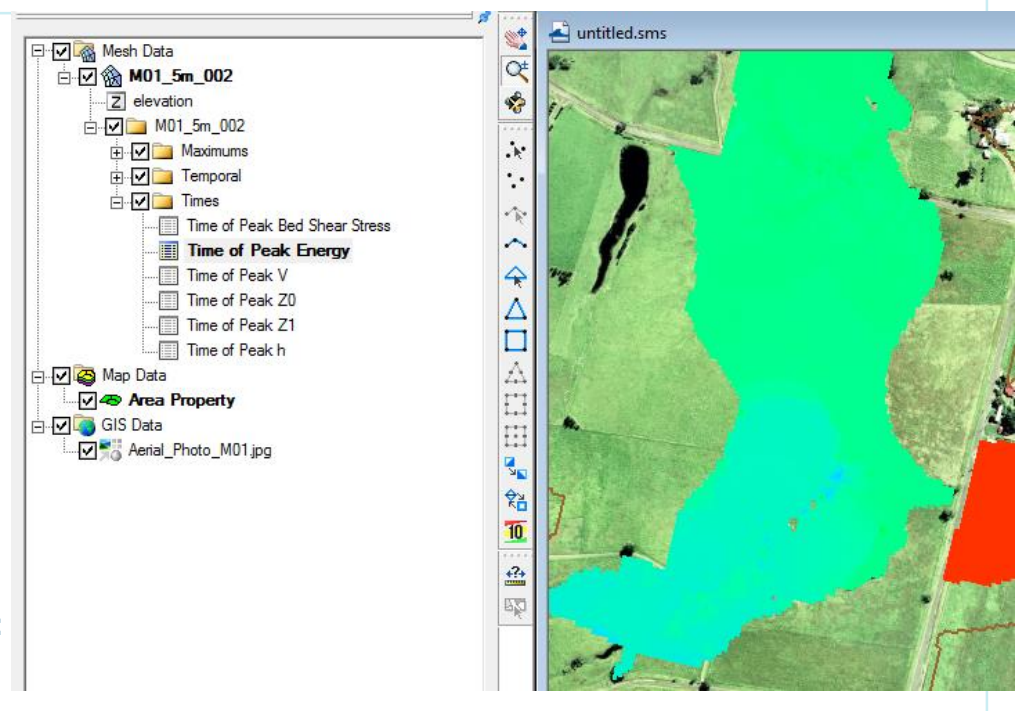

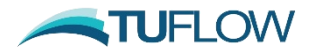

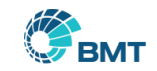

# **Other Output Changes**

# **TUFLOW now track cell centre v**

Improved output extents for these outp maximum flood extent

# **New Map Output Data Type == "**

Contains the total rainfall losses based on the materials file (.tm Sum of initial and cumulative rainfall

# **New Map Output Data Type == "ZWAZAD MAP OUTPUT DATA TYPE == "ZURIS" AND THE APTREMENT AND THE APTREMENT AND THE SURISH AND THE SURISH AND THE SURISH AND THE SURISH AND THE SURISH AND THE SURISH AND THE SURISH AND THE SURI**

Based on FD2320 (ZUK0 and ZUK $\frac{Q_{\text{quad}}}{\sqrt{Q_{\text{quad}}}}$  and  $\frac{Q_{\text{quad}}}{\sqrt{Q_{\text{quad}}}}$ 

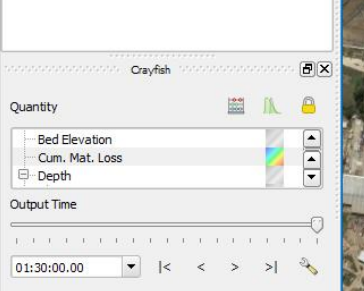

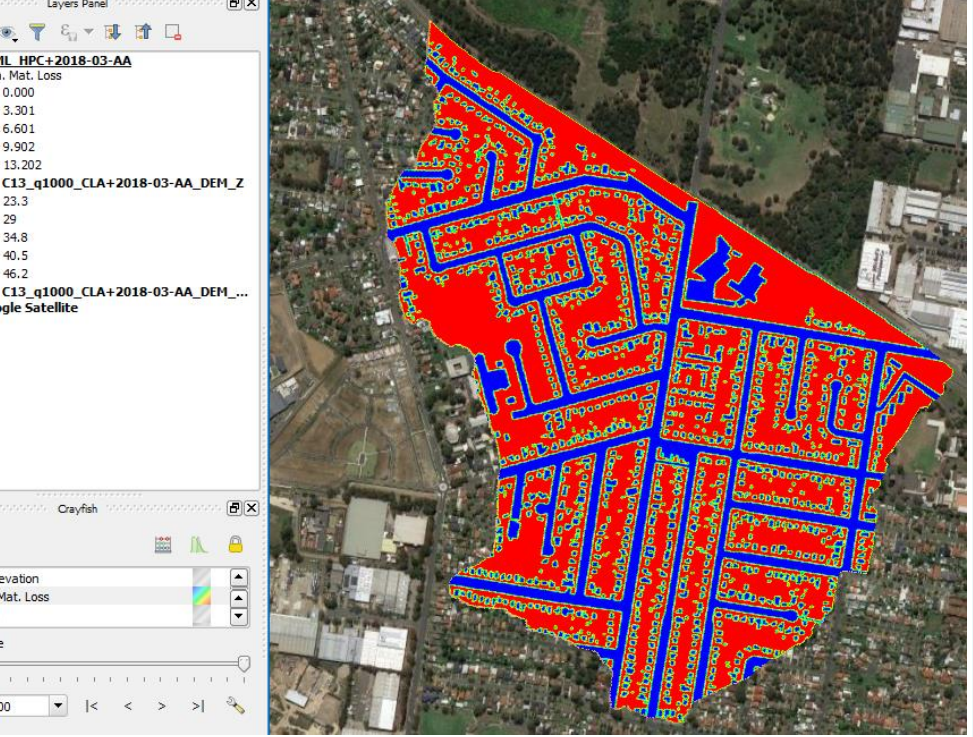

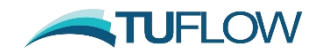

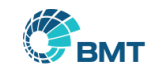

# **Volume / Flux on a Model Sub-Area**

### **Ability to output volume within a sub-region of the model over time**

**2d\_po region object**

### **Output options are:**

- Havg Average Water Level (of wet cells)
- Hmax Maximum water level
- Qin Flow into the region
- Qout Flow out of the region
- SS Sink / Source flows applied within the region (rainfall, infiltration, SA flows, SX flows)
- Vol Total volume of water within region

### **Output to standard .csv files as per other PO**

### **Can view in TuPlot**

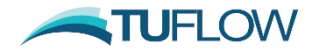

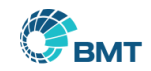

# **No Console runtime option**

**New runtime option –nc**

**Disables console window when TUFLOW running**

**Console output can be captured, e.g.:**

**TUFLOW\_iSP\_w64.exe -nc runfile.tcf > runfile\_output.txt**

## **Primarily for**

Linux platforms using windows emulator

Running "blind" on specialised hardware grid

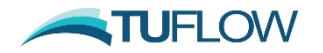

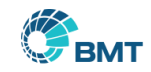

# **Error level reporting to OS**

**If TUFLOW exits unsuccessfully, e.g. an error during initialisation or due to an instability a return code is passed back to operating system or the calling process.**

**This can be checked using batch file or other scripts.** start "TUFLOW" /wait TUFLOW iSP w64.exe runfile.tcf echo error level is %errorlevel%

> Running TUFLOW simulations C:\TUFLOW\Releases\2018-03\w64\TUFLOW iSP w64.exe working.tcf error level is 0 C:\TUFLOW\Releases\2018-03\w64\TUFLOW iSP w64.exe broken.tcf error level is 1 finished batch file Press any key to continue . . .

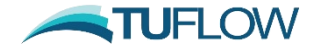

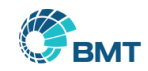

# **Rainfall Boundary Multiplier**

### **Rainfall Boundary Factor == [ <value> | {1.0} ]**

### **Applies to all rainfall boundaries including:**

Global Rainfall

Read GIS RF

Read GIS SA RF

Gridded rainfalls

TUFLOW rainfall control file (.trfcf)

### **Applies prior to rainfall losses**

**Useful to test, for example, 10% increase in rainfall**

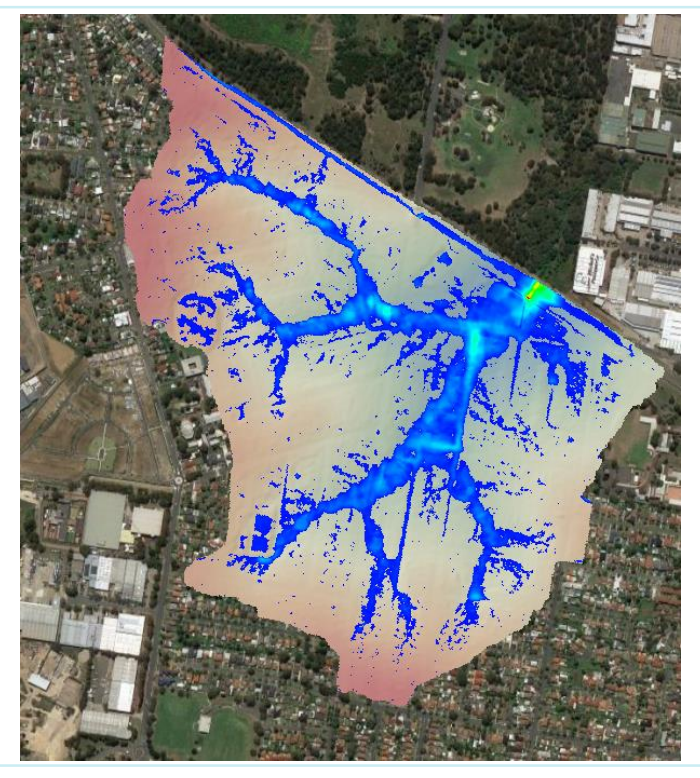

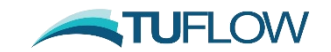

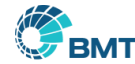

# **New external stress file**

**Spatially and temporally varying wind stresses can be applied** External Stress File ==  $\langle$ filename.tesf>

## **Three types of wind/stress boundary:**

- Global Wind (temporally, not spatially varying)
- 2. Grid interpolation based on point boundaries
- 3. User specified time varying gridded stresses

**Note can't be used with "WT" boundary in 2d\_bc layer**

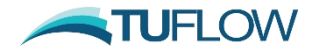

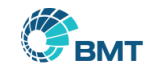

# **External stress - continued**

## **Similar options to .trfcf (rainfall control file) for gridding:**

- **1. Based on IDW interpolation**
- **2. Based on Polygons**

**Stress calculations based on**

 $\tau = C_{10} \times \rho_{air} \times U_{10}$ 

Where:

 $\tau$  is the shear stress in N/m<sup>2</sup>

 $\rho_{air}$  is the density of air in kg/m<sup>3</sup>.

 $U_{10}$  is the wind velocity as 10 m above the mean water surface in m/s.

 $C_{10} = (0.8 + 0.065 U_{10}) \times 10^{-3}$ 

**For user specified grids, input grids are stress in the x and y direction with units of N/m<sup>2</sup> or lbf/ft<sup>2</sup> . So could be used for other stresses (e.g. wave radiation stresses)**

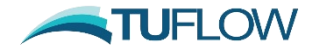

**Wu (1980)**

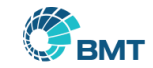

# **External stress - continued**

## **New output data type "tau"**

**Vector output of shear stress in N/m<sup>2</sup>(or lbf/ft<sup>2</sup> )** 

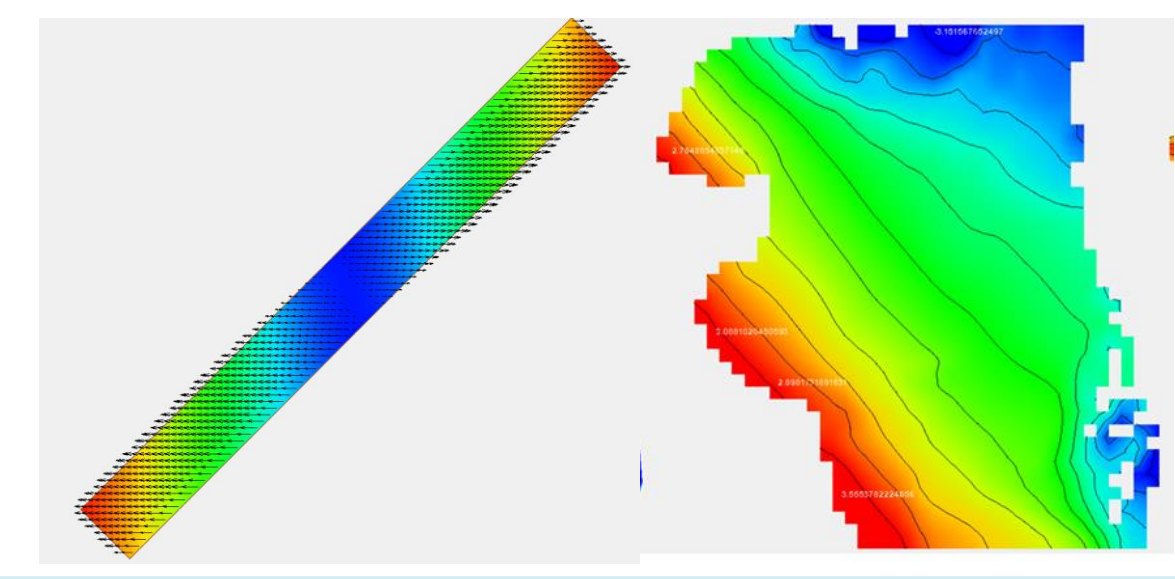

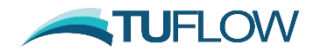

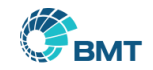

# **Other Changes**

## **Start and End Time can now be specified via a command line argument**

-st<time in hours>

-et<end time in hours>

Highest priority (overwrites all control file .tcf, .tef)

## **For Variable Z Shape, start of breach now reported**

.tlf and messages layer for Classic

.hpc.tlf for HPC solver

## **Boundary files now supported in the DELFT FEWS .xml or .csv file formats.**

Specify, LocationID, ParameterID and optionally EnsembleID

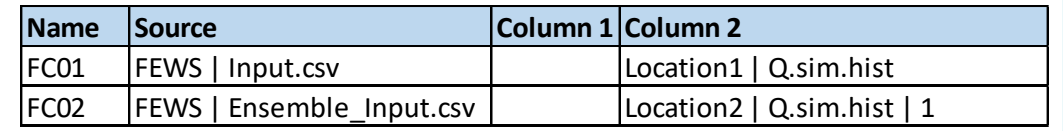

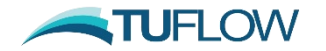

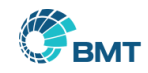

# **Other Changes**

## **User specified null for dry in PO**

Time Series Null Value == <value> | {Cell Elevation}

The default is the same as previous versions, the cell ZC elevation was output when the cell is dry

## **For 2018-03-AA HPC now supports "Write PO Online == ON"**

Plot output files written at each map output interval (as per TUFLOW Classic)

### **Rainfall timeseries read into .trfcf can have a user defined null value (IDW only)**

Rainfall Null Value ==  $\langle \text{null value} \rangle$  |  $\{-99999\}$ 

If a null value is detected with IDW interpolation is revised to ignore null locations.

**Evacuation routes GIS Output (\_RCP) now supports Shapefile format** 

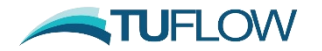

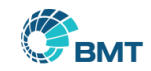

# **Check Files**

# **Structure Group Check files**

\_Str\_Grp\_All.csv

\_Str\_Grp\_Multi.csv

# Now specifies if channel is reversed

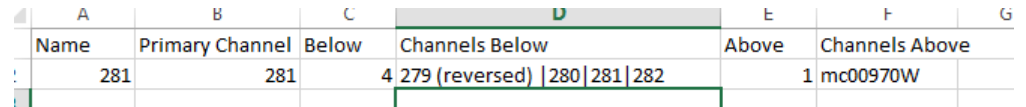

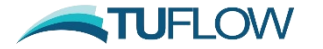

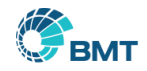

# **Bug Fix Summary**

## **Bug fixes include**

Blue Kenue outputs working for Double Precision Structure group check file with reversed channels Linked TUFLOW-Flood Modeller fails during writing of check files Read Grid Location if x or y origin < -99,999 Close off advection-dispersion .dat files at end of simulation Fixed issue with automatically assigned WLLp elevations from cross-sections Fixed issue with SP and BSS outputs for cell centred outputs Fix issue with maximum outputs being blank if no temporal output was created during simulation Mass balance reporting issue with 1D nodes with a HT / HQ boundary and a 2D HX link.

## **Manual / release note for full list**

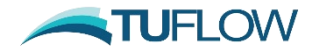

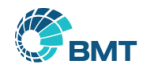

# **Updated Manual, New Wiki Pages and Handy Resources**

### **Manual available for 2017-09-AC (2018-03 under progress)**

### **Wiki Changes**

Rework hardware benchmarking page as "what hardware", "how fast is my scheme", "which GPU"

QGIS Training documents

Hardware selection

Memory usage

Classic vs HPC

1<sup>st</sup> or 2<sup>nd</sup> Order

New Features 2017 / 2018

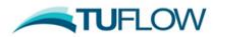

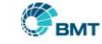

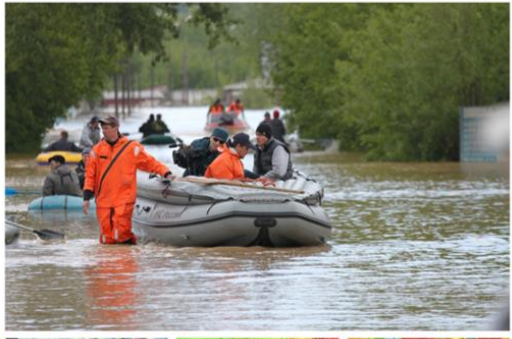

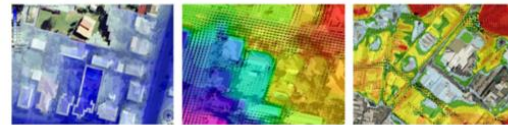

**How to Use This Manual** 

**Chanters** 

able of Co ist of Figures

#### **TUFLOW User Manual Build 2017-09-AC**

www.tuflow.com

**TUFLOW Forum** 

**UELOW Tutorial Mode** 

.tcf Commands **tgc Commands** the Commands 1D (.ecf) Commands toc Commands **trfc Commands** 

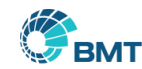

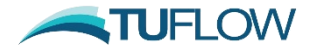